## **① 「Institutional Login」**をクリック

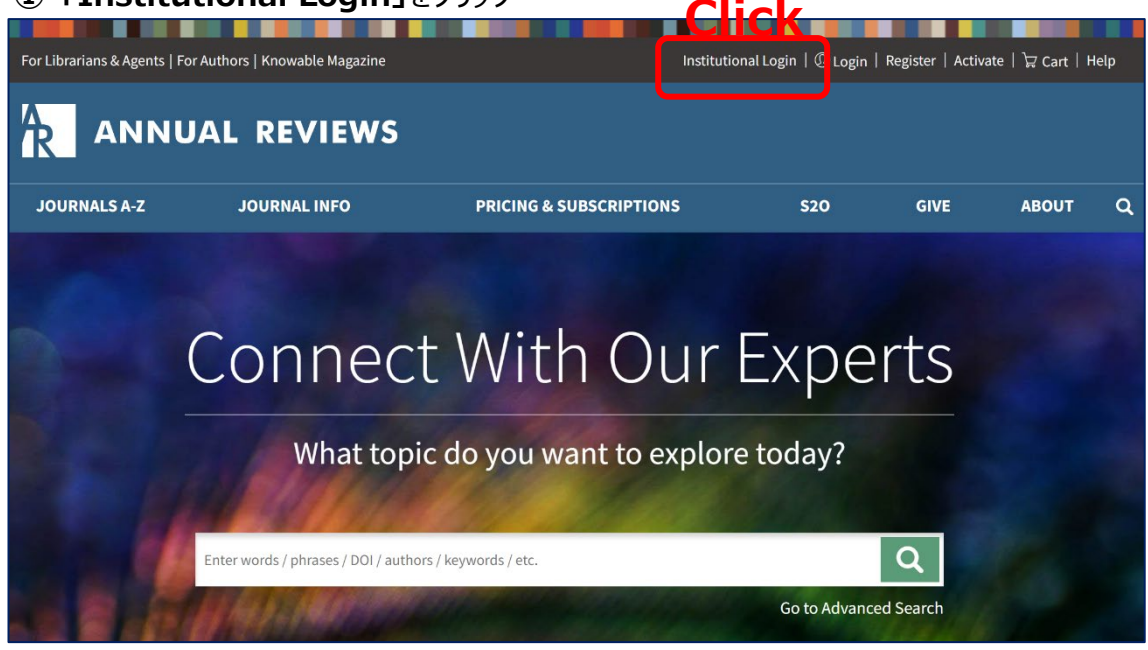

## **②** 「SELECT YOUR INSTITUTION」から**「Yamaguchi University」**を選択

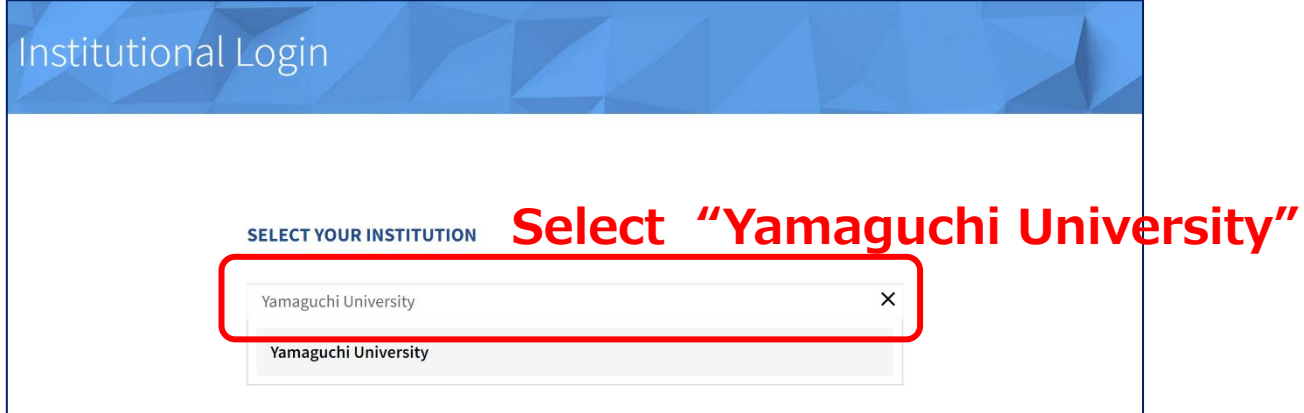

**③ 山口大学発行のアカウント**でログイン

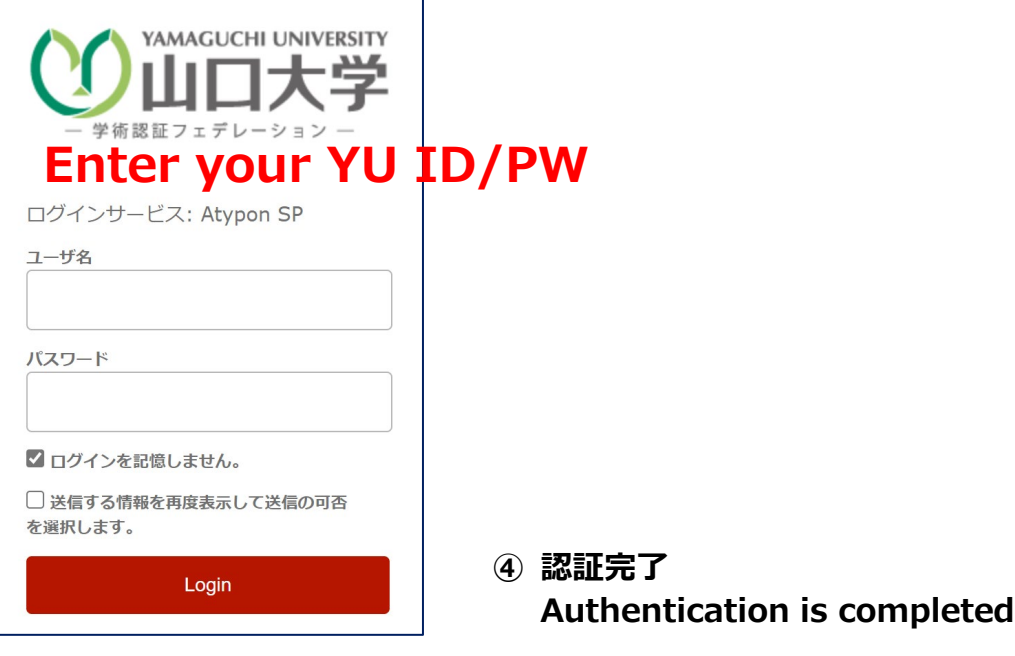